## Logging into Google Classroom: A quick guide by Ms Lovelock

In class, we have recently started using Google Classroom. Some children have asked to access their Google Account from home, and I may occasionally set home learning tasks on Google Classroom, so I have produced a quick guide for how to access the platform at home.

Your child should have their Google Classroom login details in the back of their Reading Record. If not, they should ask me in school and I can provide them with what they need.

The screenshots I have used in this guide are taken from a phone screen, so may look slightly different if you are accessing the internet on a different device. However, the instructions should still apply.

## Some tips before you start:

- Passwords are case sensitive so make sure your child knows if their password includes capital letters or not.
- $\bullet$  If you have problems viewing content, try switching to using the Google Chrome browser (available to download for free).
- Download the Google Classroom app if you are using a tablet.
- Before you start following the instructions below, ensure you are logged out of any other Google accounts, as you will not be able to access the Cedar Class Google Classroom through any account other than your child's school account.

## **Instructions**

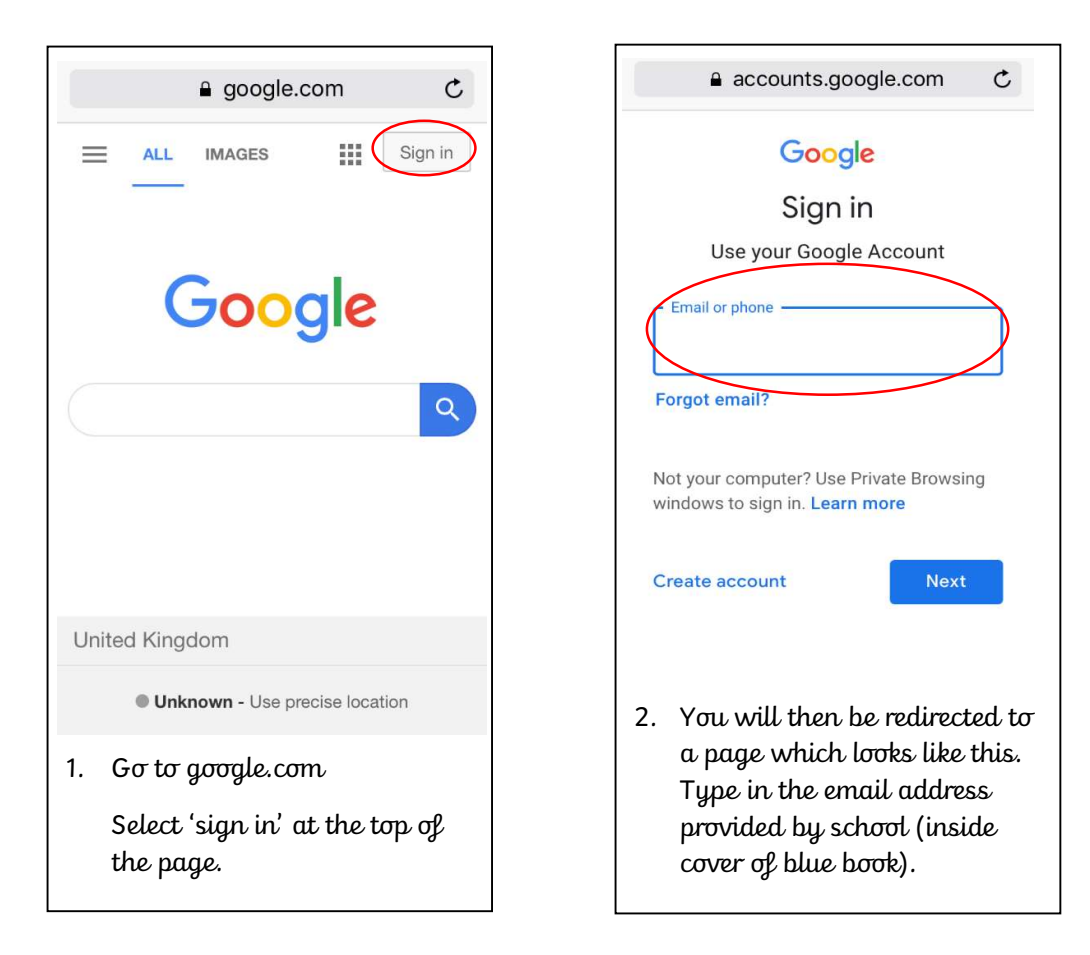

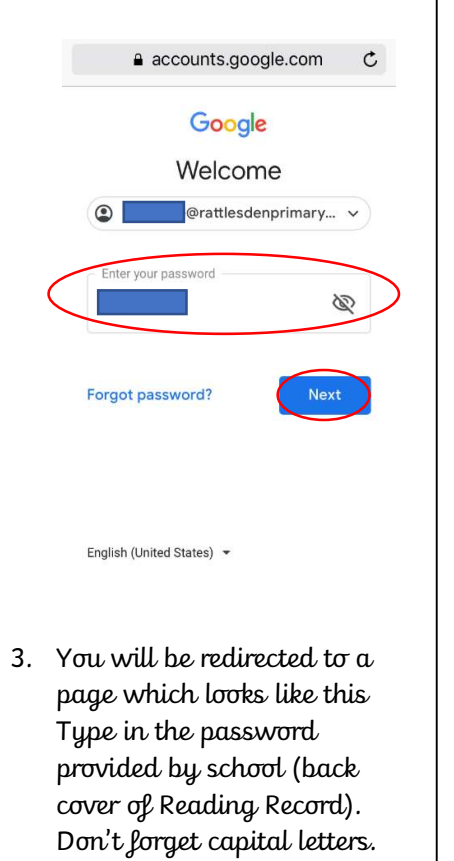

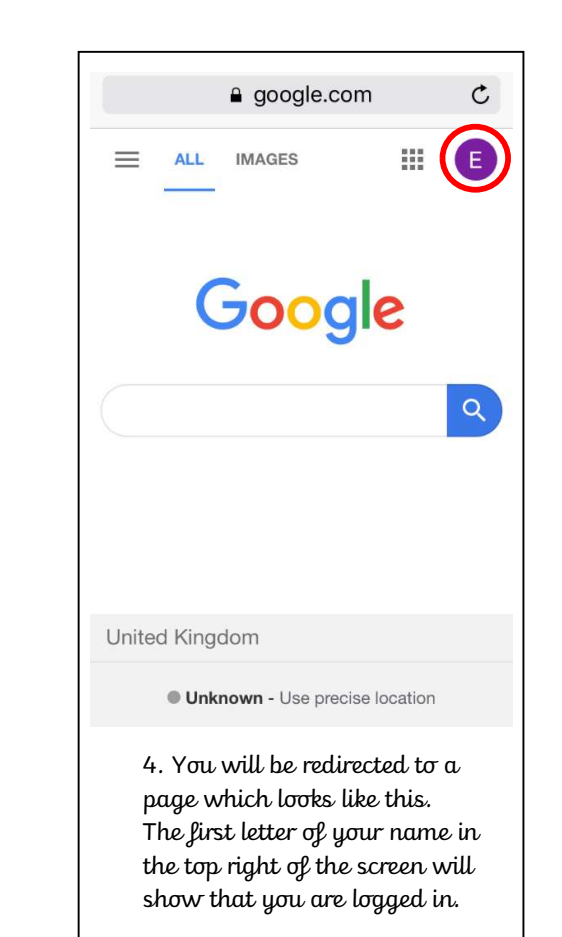

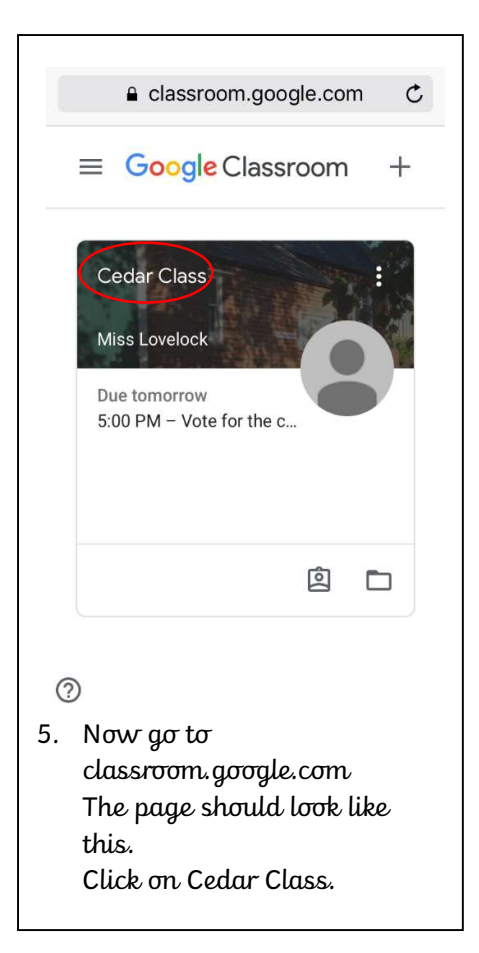

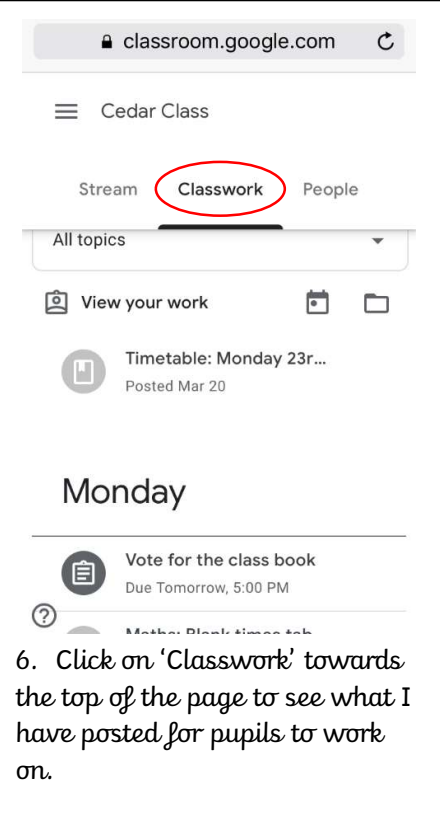